## **Notizen verwalten**

Foliennotizen sind eine bequeme Möglichkeit, Skripte für die Aufzeichnung von Audio- oder Videokommentaren für Ihre Präsentation vorzubereiten. Sie können sie zu Folien in PowerPoint hinzufügen, aber manchmal ist es bequemer, sie direkt im Narration-Editor zu bearbeiten. Die Notizen werden auch in PowerPoint aktualisiert, wenn Sie in der Symbolleiste des Narration-Editors auf die Schaltfläche **Speichern & Schließen** klicken.

Wenn Sie den Narration-Editor öffnen, werden im recht Teil des Bildschirms Foliennotizen angezeigt. Sie können sie direkt im **Foliennotizen** bearbeiten. Die Breite des Bereichs kann durch Verschieben des linken Rahmens geändert werden.

Wenn Sie den Notizenbereich nicht benötigen, können Sie ihn schließen, indem Sie oben rechts im Bereich auf die Schaltfläche X klicken. Sie können den **Notizenbereich** jederzeit wieder aktivieren, indem Sie das Kontrollkästchen **Foliennotizen** auf der Registerkarte **Ansicht** aktivieren.

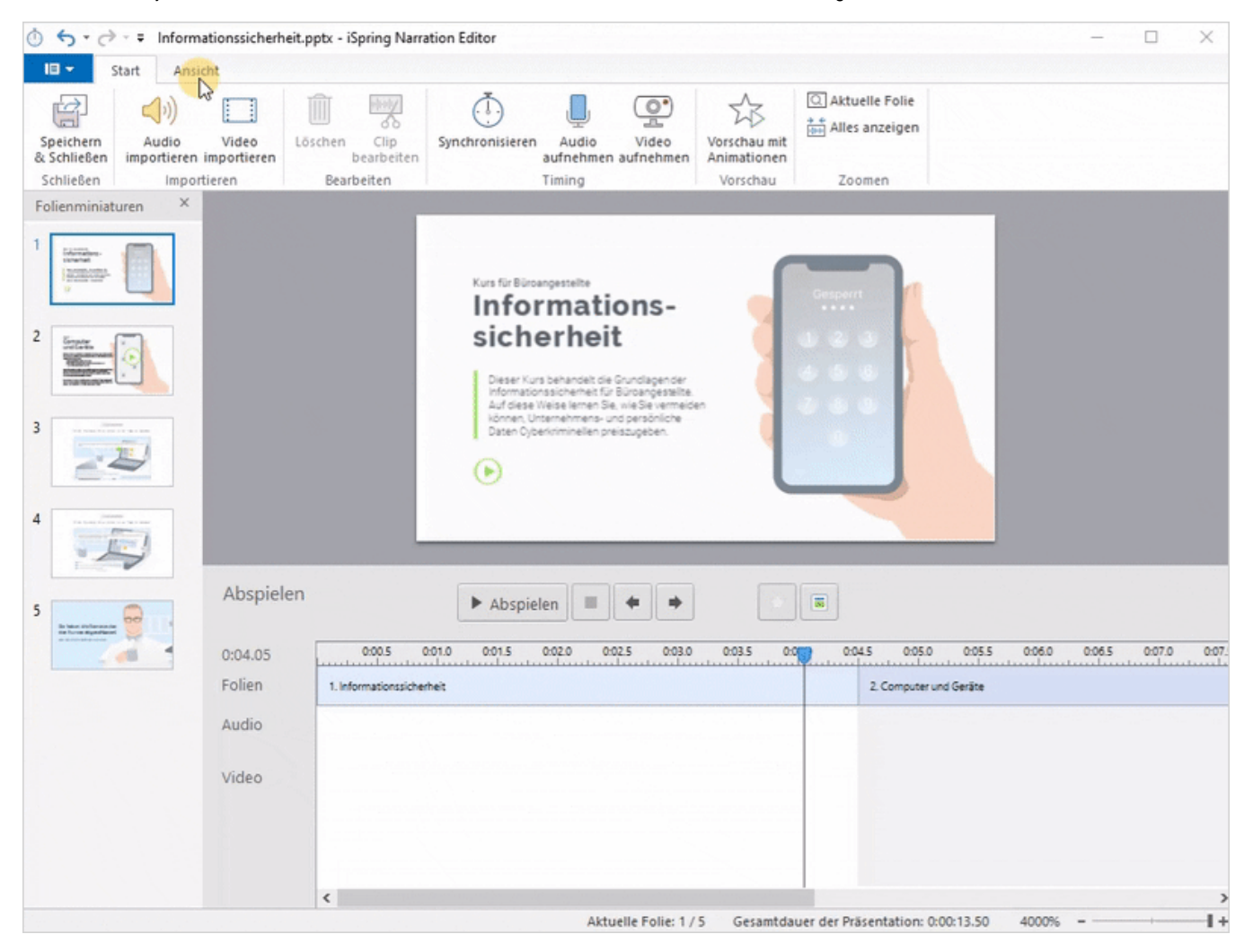

Wenn Sie auf **Speichern & Schließen** klicken, werden alle Änderungen, die Sie an Ihren Foliennotizen vorgenommen haben, in der Präsentation gespeichert.

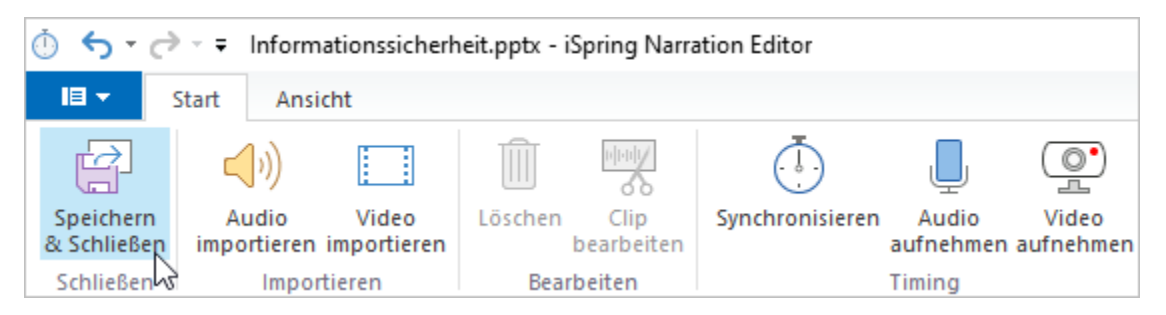